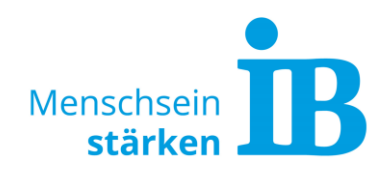

# **IB-Website Bildgrößen**

### **Allgemeine Hinweise zur Bilderstellung**

Zu große Bilder verlängern unnötig die Ladezeit der Website, nehmen viel Speicherplatz in Anspruch und verbrauchen erheblich mehr mobile Daten der Nutzer\*innen.

Damit Bilder schneller geladen werden und weniger Daten verbrauchen, sollte auf folgendes geachtet werden:

- Bild auf benötigte **Formatgröße** zurechtschneiden (siehe beigefügte Tabelle)
- **Bildqualität** nach Möglichkeit 72 dpi
- Web-optimierte **Bildformate** (JPG, PNG, WebP) verwenden
- **Bilddateigröße** nicht mehr als 200 300 KB

Wichtig ist auch der **Bild-Dateiname**. Dieser sollte sprechend formuliert sein. Bestenfalls so, dass dem Dateinamen schon entnommen werden kann, was sich auf dem Bild befindet oder für welches Thema es eingesetzt wird.

#### **Empfohlenes Vorgehen zur Bilderstellung**

- 1. Bild in einem Bildbearbeitungsprogramm öffnen und auf die benötigte Formatgröße zurechtschneiden. Die benötigten Formatgrößen können der beigefügten Tabelle entnommen werden.
- 2. Das Bild über die Speicherfunktion direkt für das Web (also web-optimiert) speichern und komprimieren. Speichergröße und Bildqualität werden so automatisch für die Anzeige auf Webseiten optimiert.

#### **Steht kein Bildbearbeitungsprogramm zur Verfügung?**

Kein Problem, Bilder können über die Grafiksoftware "Paint" zurechtgeschnitten werden. Dieses Programm steht auf jedem Microsoft-Rechner zur Verfügung.

Die Komprimierung der Bilddateigröße kann anschließend über TinyPNG kostenlos vorgenommen werden. Hierzu die Website [www.tinypng.com](http://www.tinypng.com/) aufrufen und das gewünschte Bild über die Schaltfläche einfügen und downloaden:

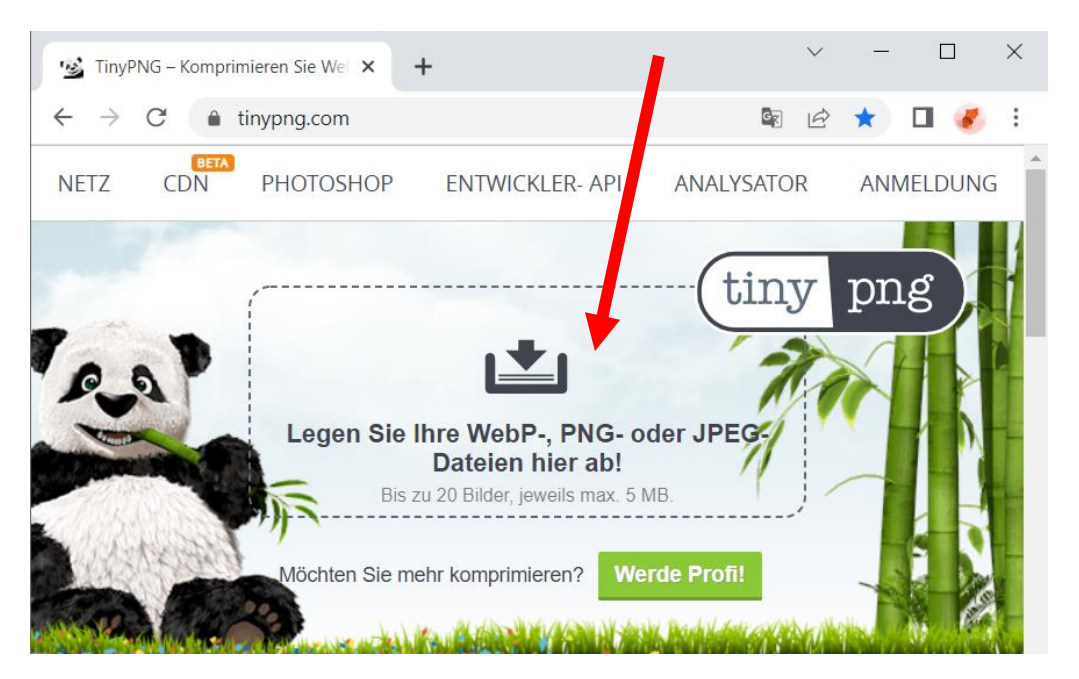

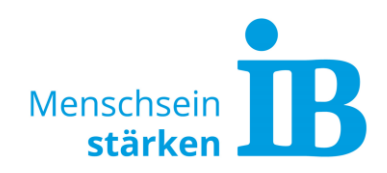

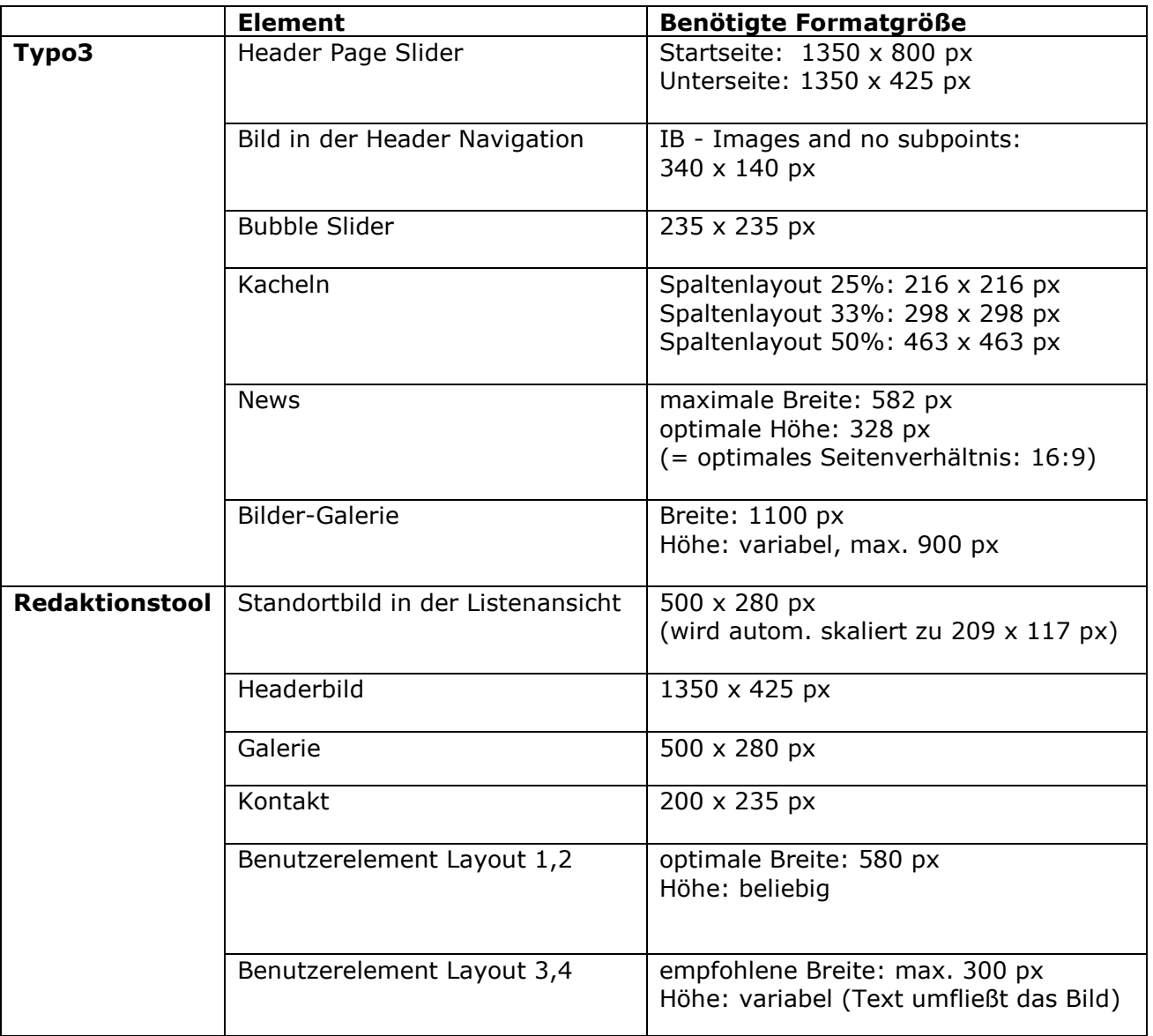

## **Formatgrößen der einzelnen Elemente**